# **Configuration Menu**

# Summary

General configuration options for Tachyon.

Settings can be reached directly using the following URL: ന

https://<tachyon DNS Name FQDN>/Tachyon/App/#/platform/

where <tachyon DNS Name FQDN> is the one set up during the preparation phase, as described under the heading [Preparation: DNS Names.](https://help.1e.com/display/TCN50/Preparation#Preparation-DNSNames)

# In this section...

## [Connectors page](https://help.1e.com/display/TCN50/Connectors+page)

Ü

Connectors are used to connect to other 1E and third party systems and populate repositories. Tachyon provides the following inventory connectors to populate the Tachyon [inventory repository](https://help.1e.com/display/TCN50/Repositories+page):

- **BigFix connector** Connects to a BigFix Inventory database server.
- [BigFixInv connector](https://help.1e.com/display/TCN50/BigFixInv+connector)  Connects to a BigFix Inventory database.
- [File Upload connector](https://help.1e.com/display/TCN50/File+Upload+connector)  Uploads inventory data from a folder
- containing tab (TSV) and comma (CSV) separated value file(s). [Oracle LMS connector](https://help.1e.com/display/TCN50/Oracle+LMS+connector) — Connects to Oracle LMS and queries it for inventory information.
- [ServiceNow connector](https://help.1e.com/display/TCN50/ServiceNow+connector) Connects to a ServiceNow instance to import basic inventory data into SLA Platform.
- [System Center Configuration Manager connector](https://help.1e.com/display/TCN50/System+Center+Configuration+Manager+connector) Connects to a Configuration Manager database and pulls in inventory and usage data.
- [Tachyon connector](https://help.1e.com/display/TCN50/Tachyon+connector)  Connects the Tachyon and SLA components to support Management group and Tachyon Powered Inventory features. The Tachyon Powered Inventory feature uses instructions to fetch inventory data from Tachyon clients, and is a prerequisite for Patch Success.
- [vCenter connector](https://help.1e.com/display/TCN50/vCenter+connector) Connects to a vCenter server and pulls in inventory data.
- [Windows Server Update Services connector](https://help.1e.com/display/TCN50/Windows+Server+Update+Services+connector)  Connects to a WSUS database and pulls in patch data.

Use the links above to find more information about each type of connector. Please refer to [Using Inventory](https://help.1e.com/display/TCN50/Using+Inventory) for more information about viewing and exporting inventory repositories.

Consumer applications may add additional connectors to populate their repositories.

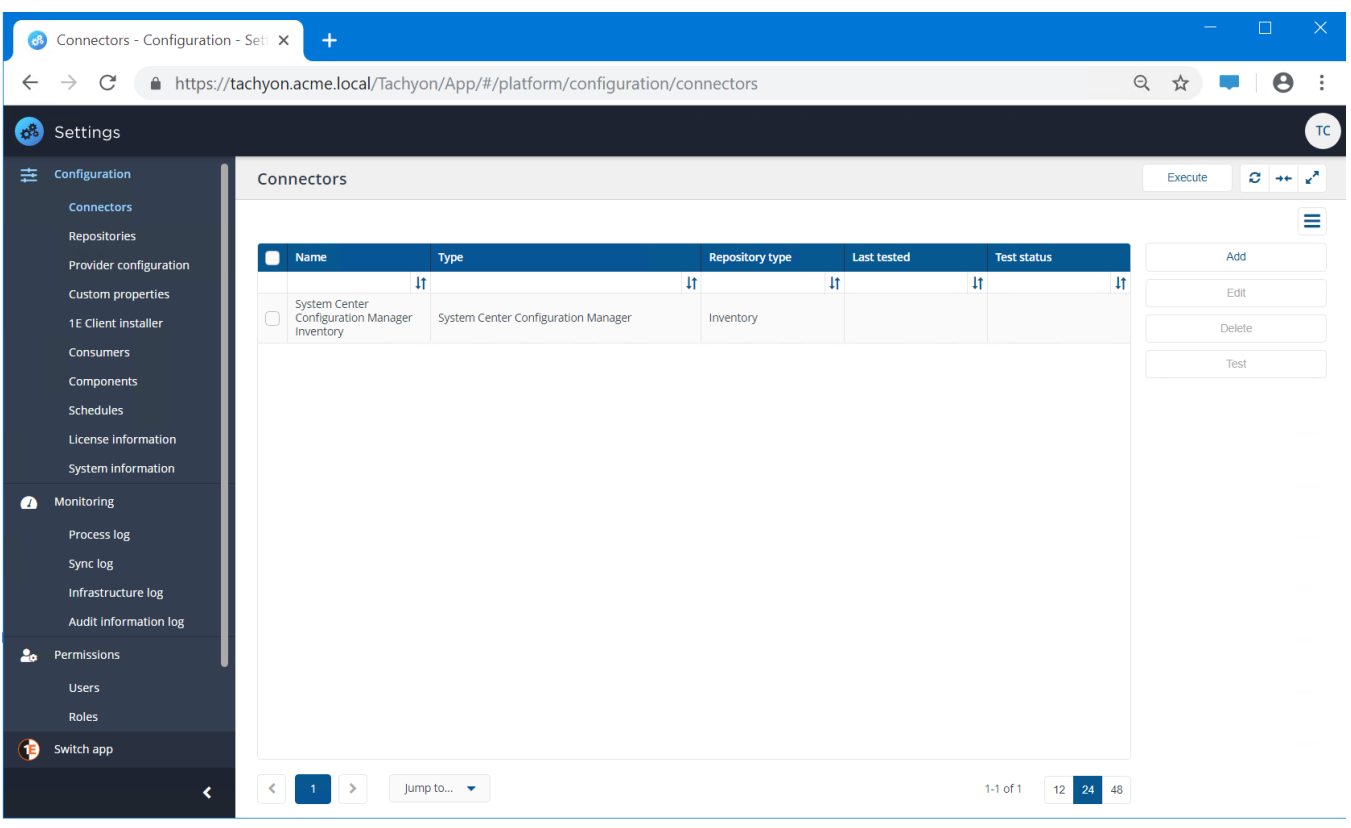

#### [Repositories page](https://help.1e.com/display/TCN50/Repositories+page)

Repositories are used by applications to process and store information. Tachyon provides an Inventory repository out-of-the-box. Some consumer applications provide their own types of repositories.

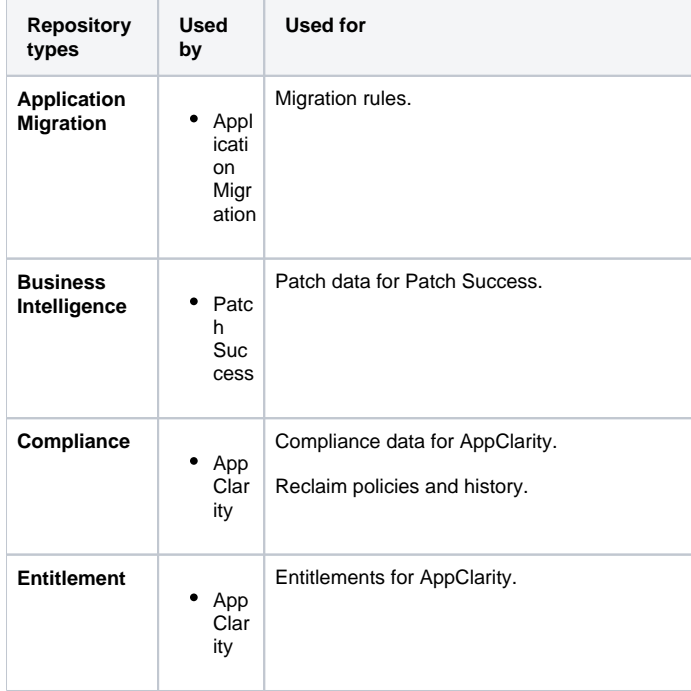

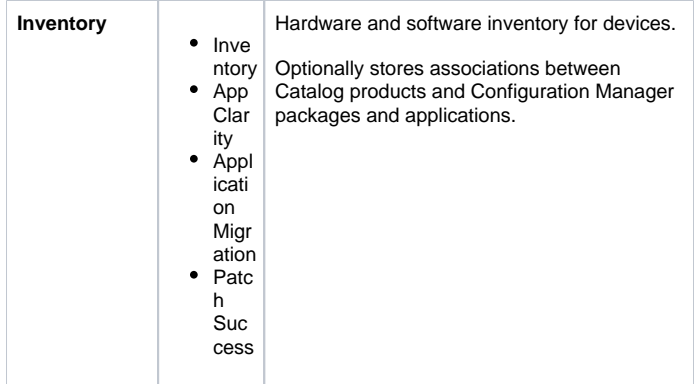

A default repository is provided for each type of repository. You cannot delete a repository but you can change its details, clear its data or archive it. You can add further repositories for each type.

Repositories are populated using [Connectors](https://help.1e.com/display/TCN50/Connectors+page) which are executed either manually or on schedule, and data is then processed by applications. In some cases you can manually enter data.

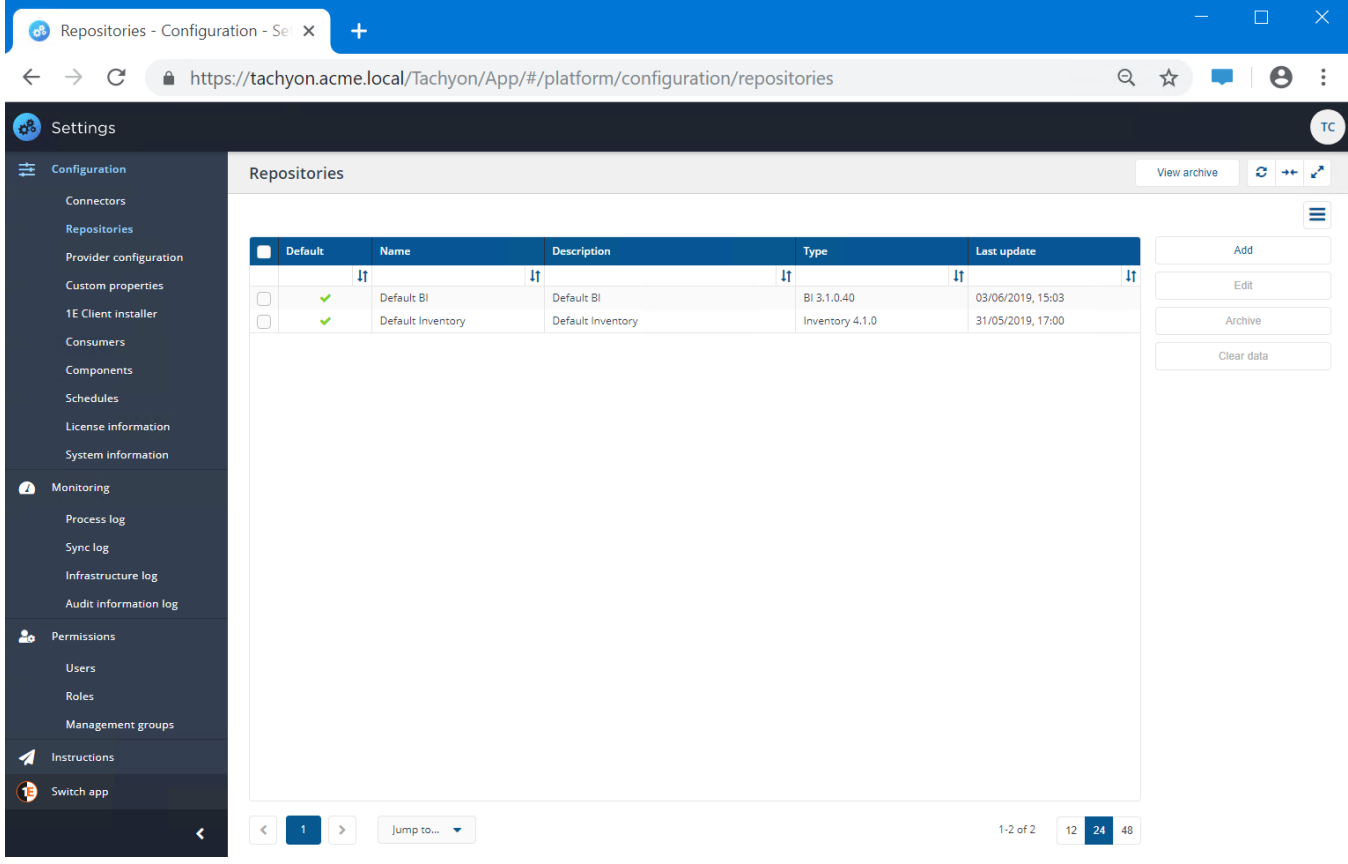

## [Provider configuration page](https://help.1e.com/display/TCN50/Provider+configuration+page)

Providers can be used by applications to leverage external tools to perform specific operations. For example the reclaim provider enables software to be uninstalled, thereby extending the functionality of the platform to include uninstallation.

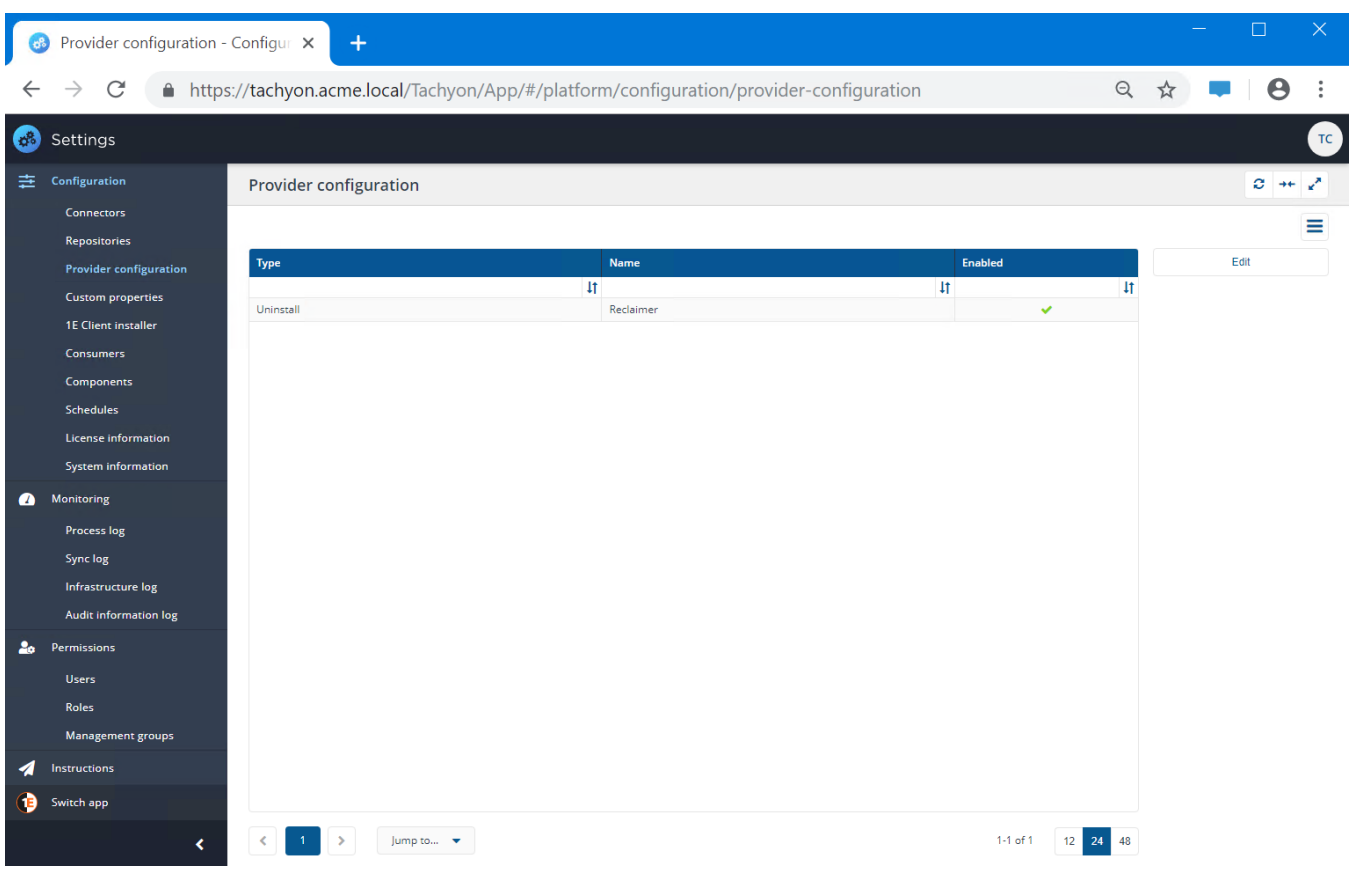

# [Custom properties page](https://help.1e.com/display/TCN50/Custom+properties+page)

Custom properties are generally associated with Explorer and can be used when setting coverage tags to target Instructions to particular devices. The custom properties must be defined by a custom properties administrator before they can be used to tag devices or used to set the coverage of **Instructions.** 

This is done from the **SettingsConfigurationCustom properties** page, which can be viewed by users with any of the following roles:

- Global Administrators
- Custom Properties Administrators

The following headings show the steps to add, edit and delete properties and set property values. For a quick tutorial on adding properties see Adding [properties - tutorial.](https://help.1e.com/display/TCN50/Adding+properties+-+tutorial)

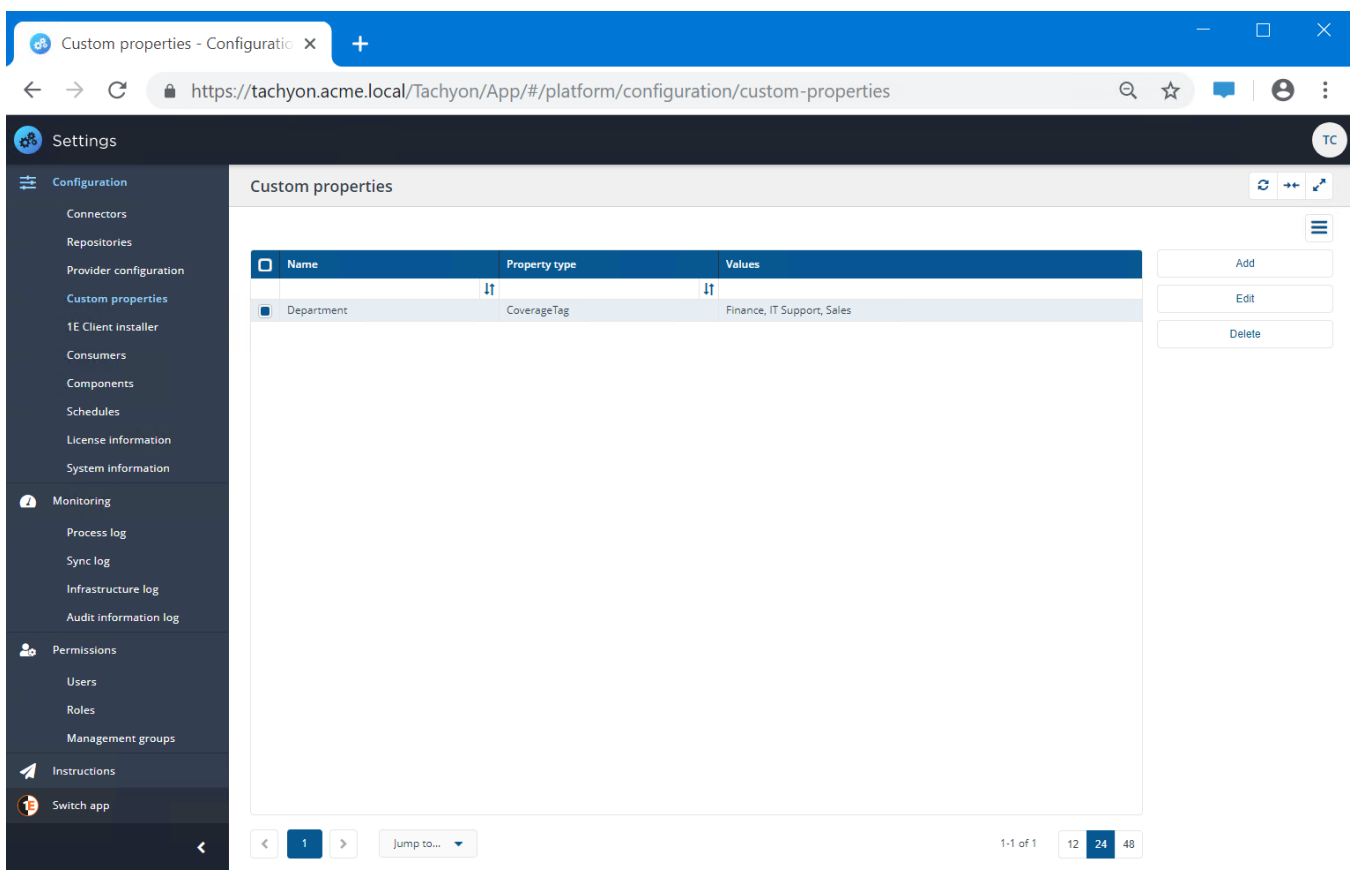

## [1E Client installer page](https://help.1e.com/display/TCN50/1E+Client+installer+page)

The **1E Client installer** page is part of a feature that is currently under development and for use with the new Tachyon Discovery product, which is due for release in the coming months. To enable 1E Client to be rolled out across a network in conjunction with the network discovery piece, this page lets you select the 1E Client installer you want to use for the installation.

To deploy the 1E Client please refer to [Deploying Tachyon clients.](https://help.1e.com/display/TCN50/Deploying+Tachyon+clients)

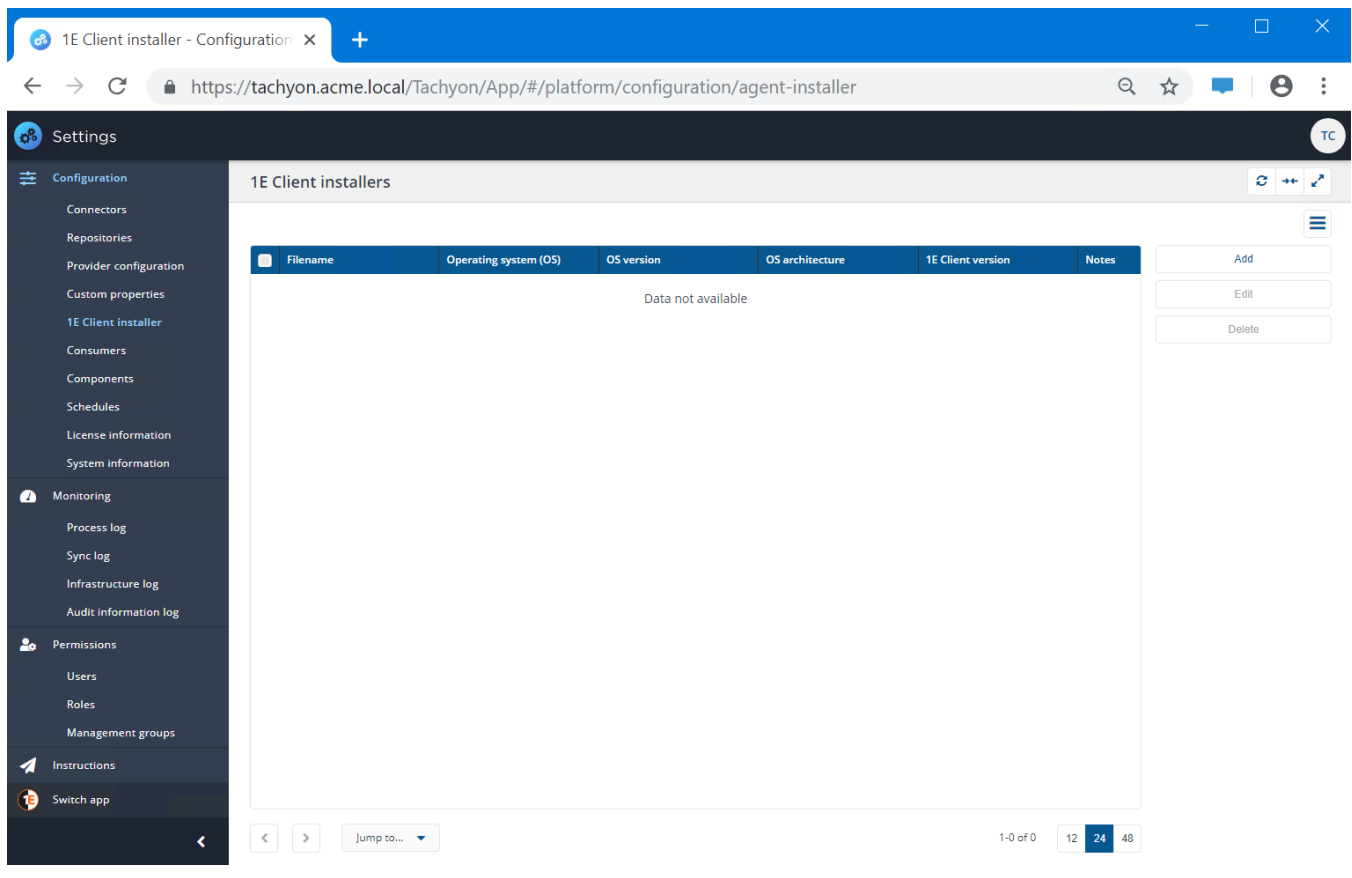

## [Consumers page](https://help.1e.com/display/TCN50/Consumers+page)

The **Consumers** page lets you register the consumers that can access Tachyon. To enhance the security of the Tachyon system, only consumers that have been registered on this page will be allowed to access Tachyon.

Tachyon can integrate with third-party applications to enable its instructionbased investigation and resolution capabilities to be leveraged by other products. Some examples include: the Nomad Content Pause and Tachyon Configuration Manager integration features.

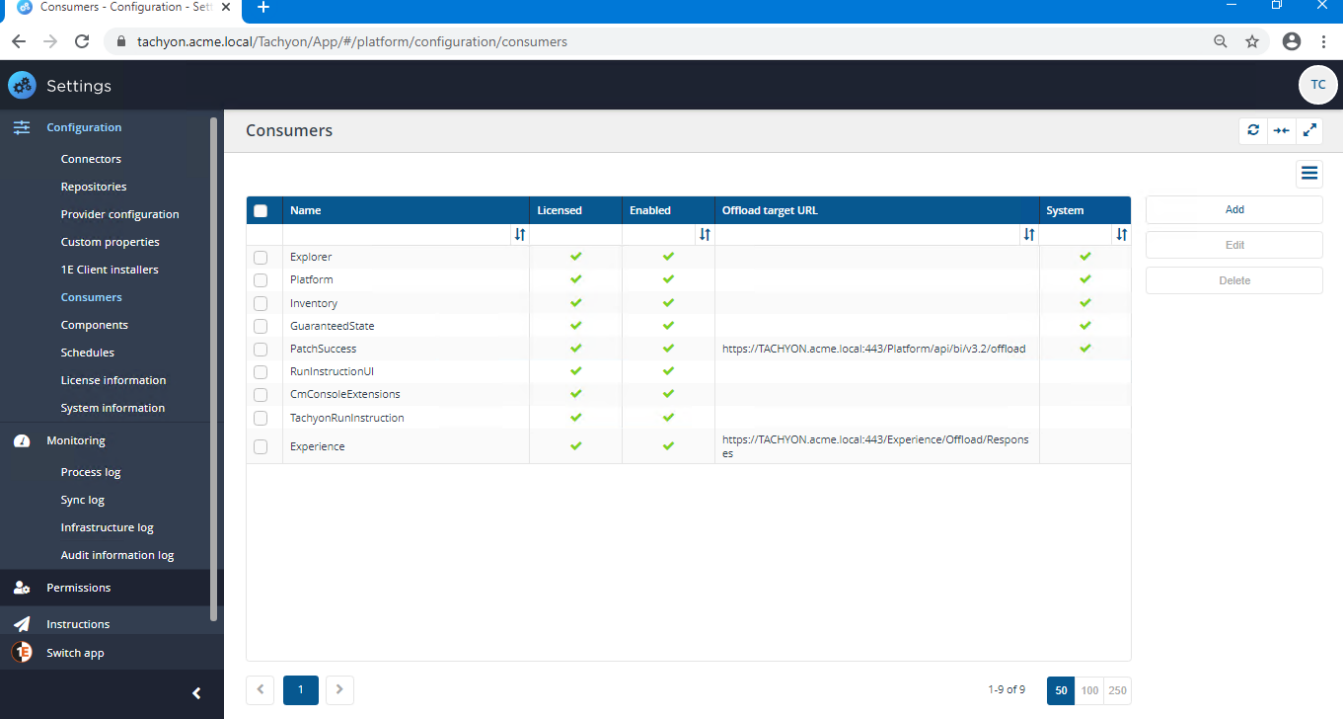

#### [Components page](https://help.1e.com/display/TCN50/Components+page)

The **Components** page displays the configuration options and activity for all the components that make up the Tachyon platform.

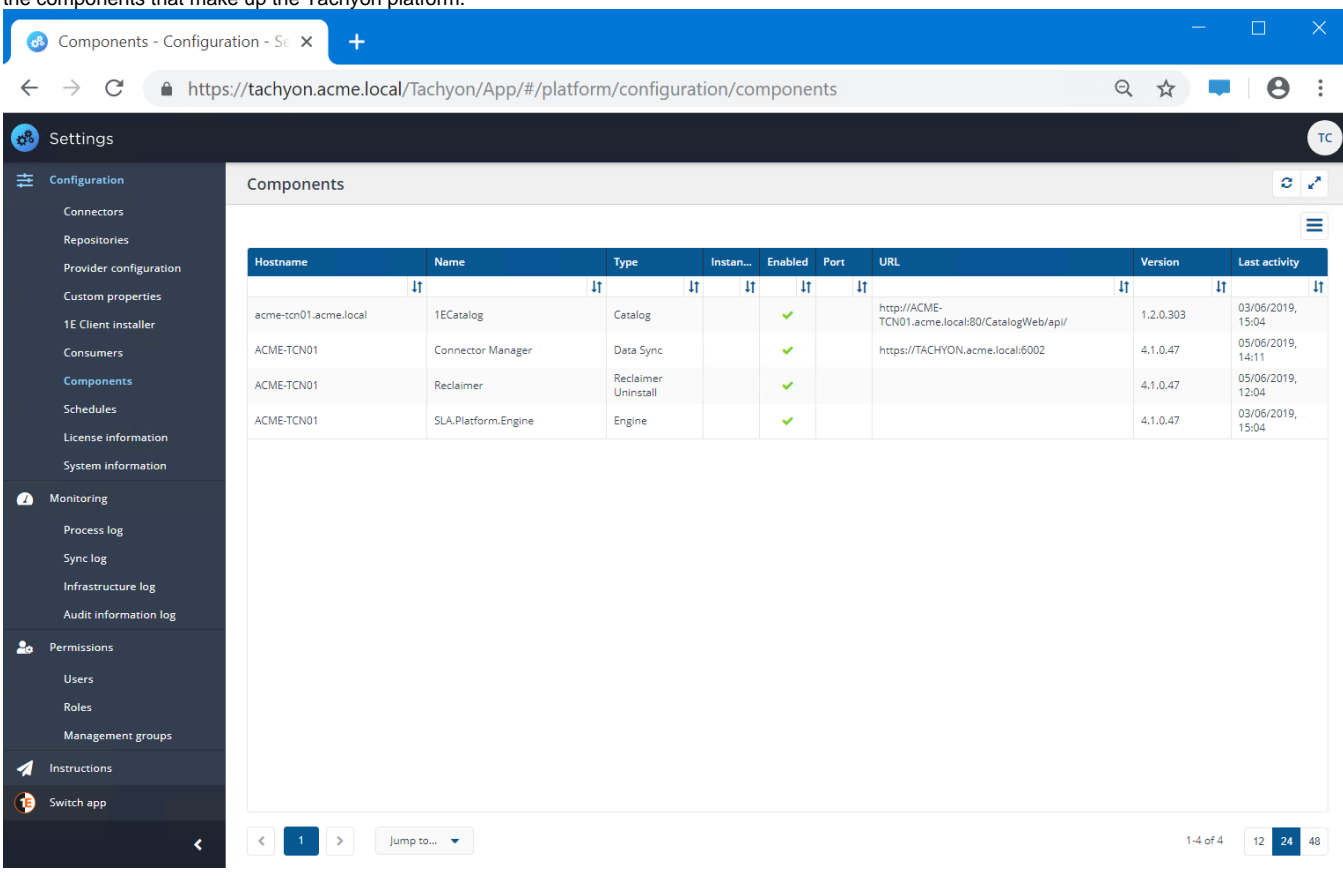

#### [Schedules page](https://help.1e.com/display/TCN50/Schedules+page)

The **Schedules** page lets you add schedules for executing actions on repositories.

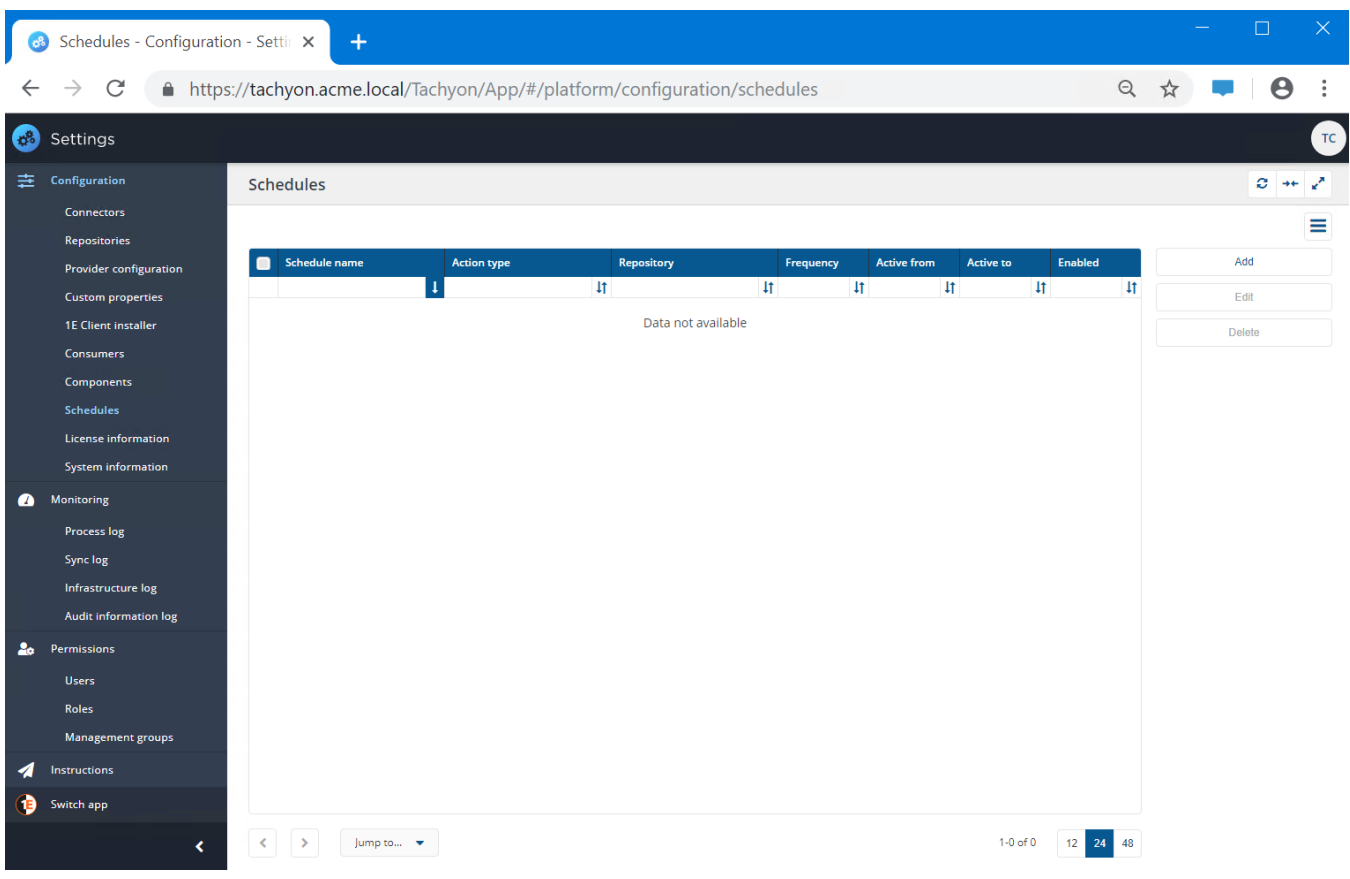

## [License information page](https://help.1e.com/display/TCN50/License+information+page)

The **License information** page shows details of the current license status and lets you reactivate your license if any changes have been made.

In the Products section, under Features, you can see which consumers you are able to use, and which type of instructions you can run according to their prefix pattern. Available consumers and prefixes are listed below under Licen se requirements for consumer applications.

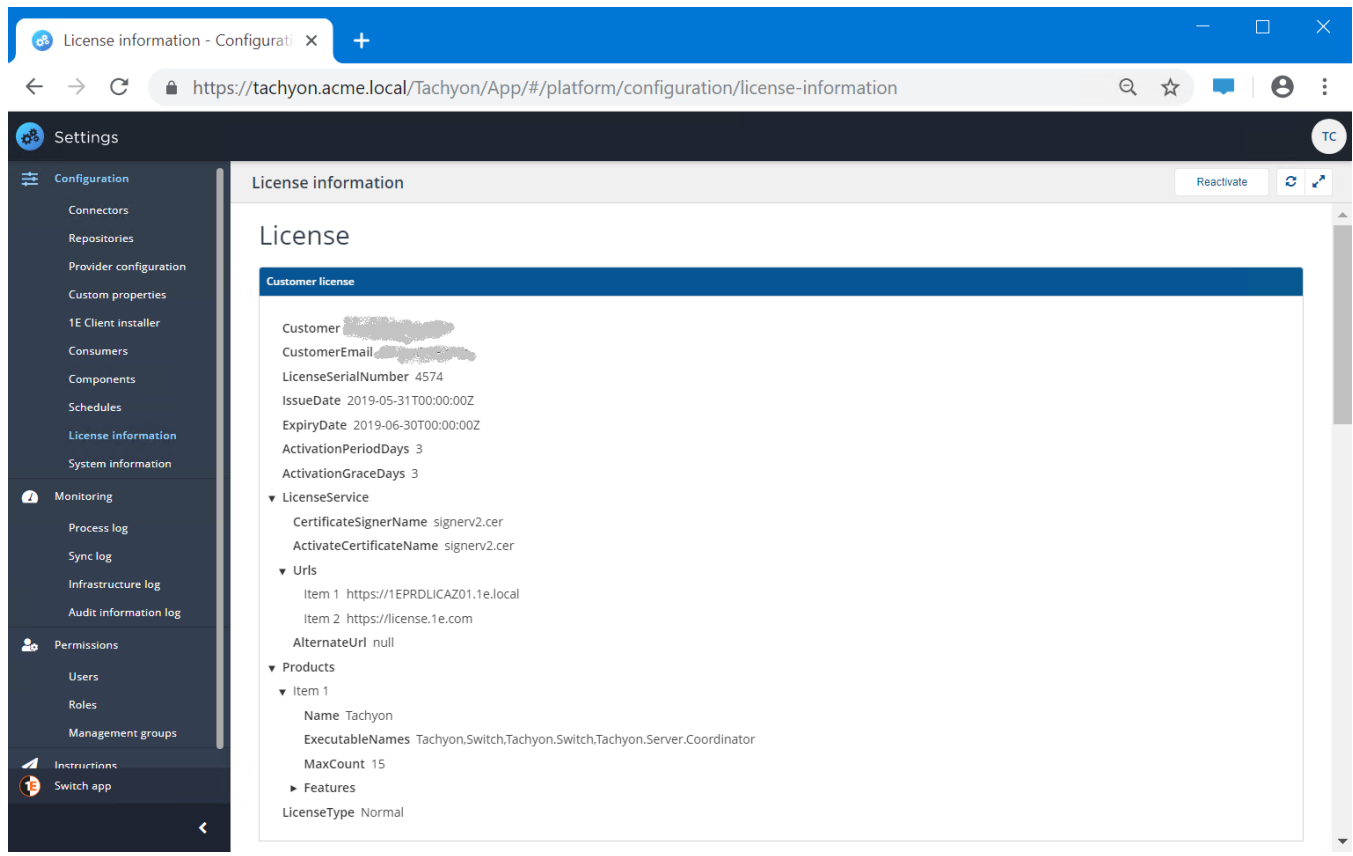

#### [System information page](https://help.1e.com/display/TCN50/System+information+page)

The **System information** page lets you review the current Tachyon system configuration.

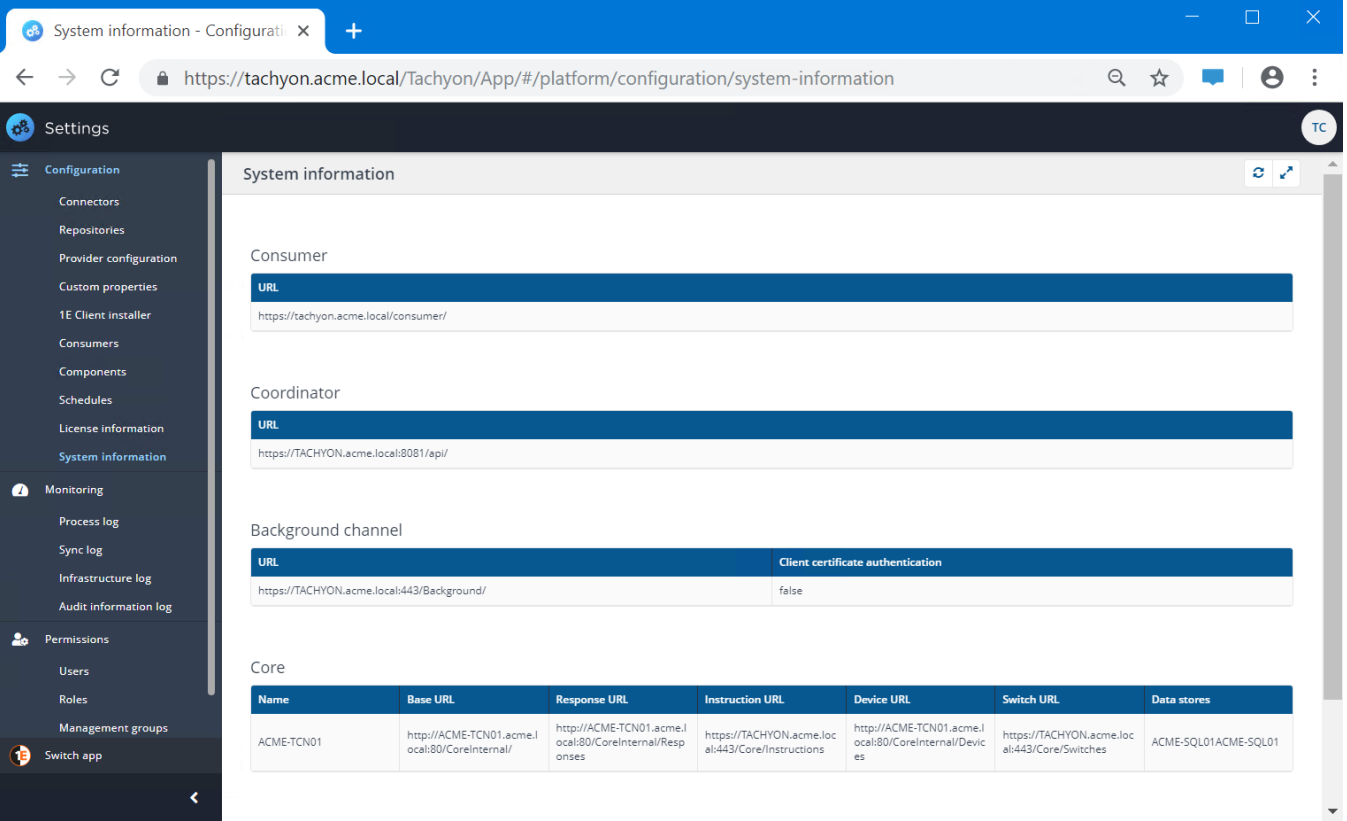